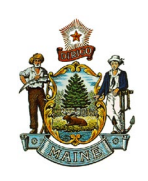

JANET T. MILLS GOVERNOR

STATE OF MAINE DEPARTMENT OF PUBLIC SAFETY MAINE EMERGENCY MEDICAL SERVICES 152 STATE HOUSE STATION AUGUSTA, MAINE 04333

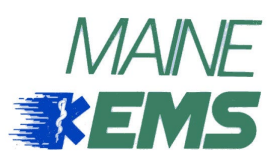

MICHAEL SAUSCHUCK **COMMISSIONER** 

> J. SAM HURLEY **DIRECTOR**

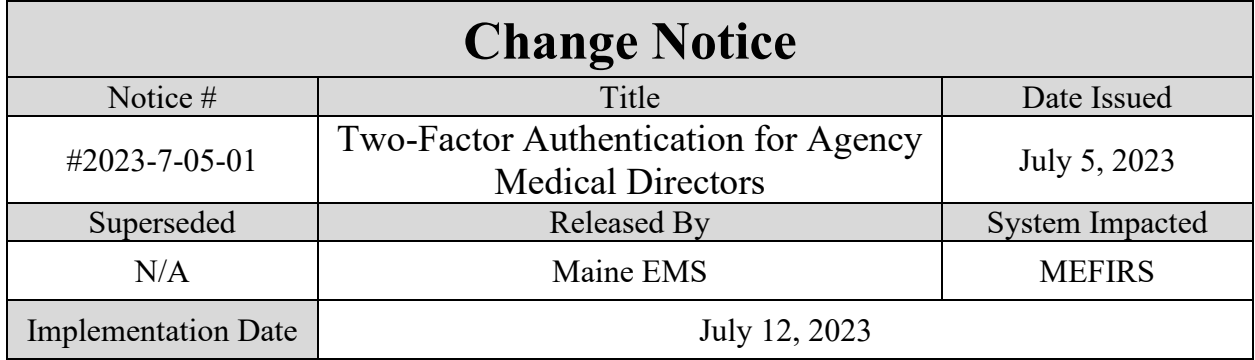

## **Description of the change**

MEFIRS account users assigned to the Agency Medical Director permission group will begin to use two-factor authentication on July 12, 2023, to access MEFIRS. **If you receive this notice directly, you will be impacted by this change.** Two-factor authentication requires users to enter a unique code each time they log in to Elite.

You can use any application that supports TOTP (time-based one-time passwords) to generate authentication codes. For example, you can use [Google Authenticator,](https://support.google.com/accounts/answer/1066447?hl=en&co=GENIE.Platform%3DAndroid) [Microsoft Authenticator,](https://www.microsoft.com/en-us/security/mobile-authenticator-app) and [Authy](https://authy.com/) for two-factor authentication.

## **Reason for the change**

Two-factor authentication protects accounts by requiring identity verification beyond basic login credentials. Enabling this feature allows Maine EMS to protect PHI/PII accessible through the MEFIRS system. TOTP is the industry's best standard for persons with high-level access to healthcare data.

## **Effect on users**

The affected users must authenticate themselves using a code before logging into MEFIRS. Upon logging in, users scan the QR code on the Release Form screen with [Google Authenticator,](https://support.google.com/accounts/answer/1066447?hl=en&co=GENIE.Platform%3DAndroid) [Microsoft Authenticator,](https://www.microsoft.com/en-us/security/mobile-authenticator-app) or the [Authy](https://authy.com/) app for two-factor authentication on a smartphone. The Mobile phone application provides a unique code for users to enter on the Release Form. After their initial login and authentication, users require a code from the app each time they log in to MEFIRS.

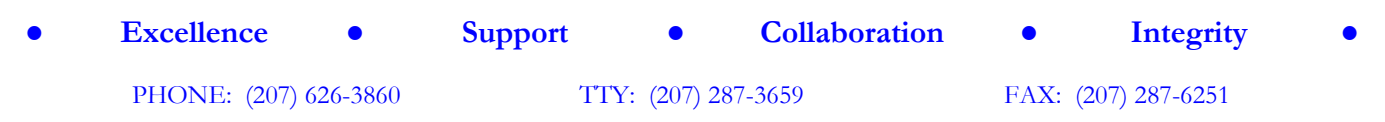

With offices located at the Central Maine Commerce Center, 45 Commerce Drive, Suite 1, Augusta, ME 04330

# **First Login**

- 1. Download one of the authentication apps.
- 2. Open the authentication app.
- 3. Scan the QR code.
- 4. Enter the code generated by the app into the "Enter Code Here" box.
- 5. Click "Agree & Continue."

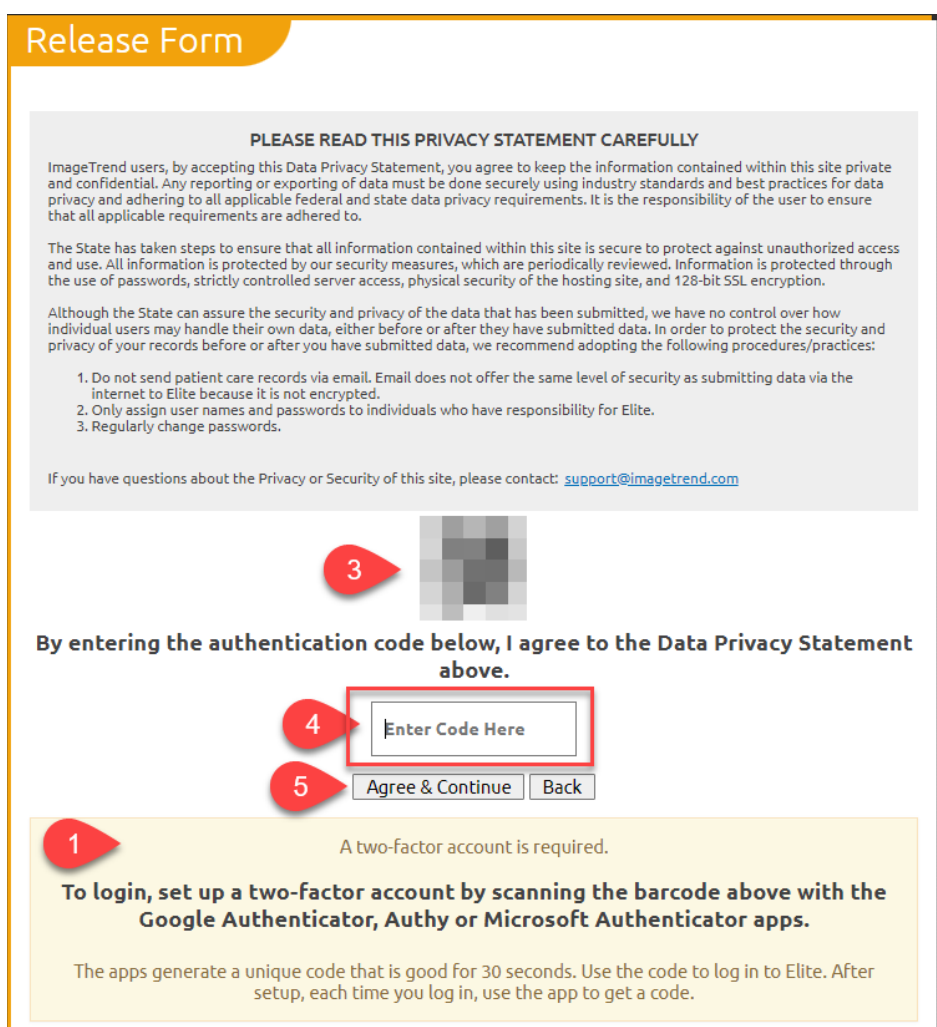

### **Subsequent Logins**

- 1. Open your authentication app.
- 2. Select your MEFIRS login.
- 3. Enter the code into the "Enter Code Here" box.
- 4. Click "Agree & Continue."

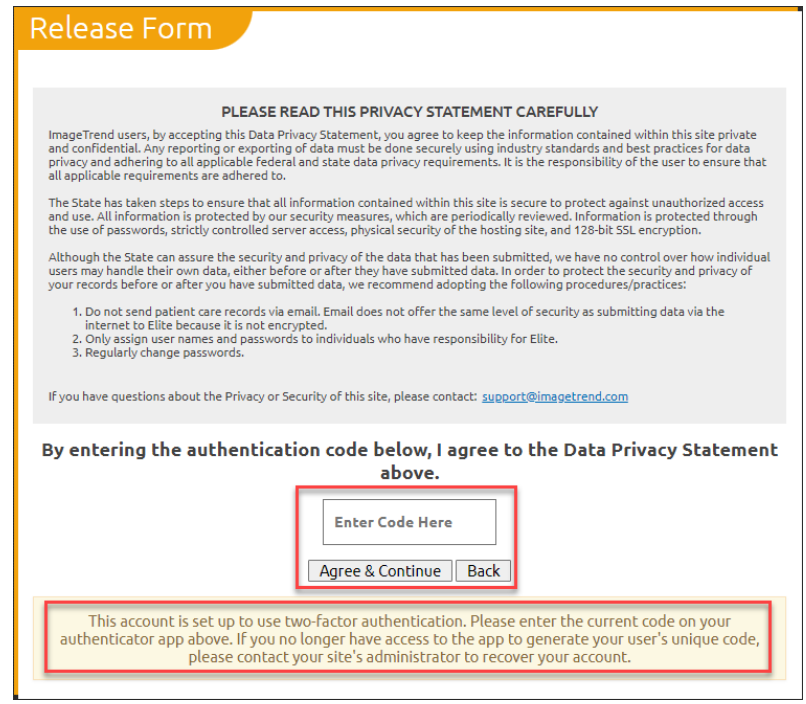

If, for some reason, such as a lost phone, the user no longer has access to their authentication app. In that case, the user must re-scan the QR code. System administrators at Maine EMS can reset their two-factor authorization through the user's account.

Please don't hesitate to contact the Maine EMS Office at 207-626-3863 or [jason.a.oko@maine.gov](mailto:jason.a.oko@maine.gov) with questions or concerns.